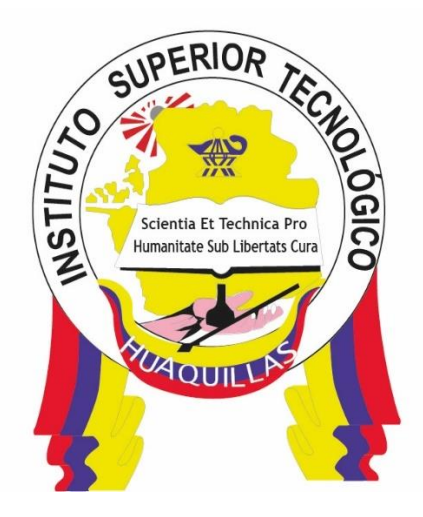

# **INSTITUTO SUPERIOR TECNOLÓGICO "HUAQUILLAS"**

**Instalación de Dispositivo Físico a Android Studio**

**Manual Técnico**

### **Tecnología**

▪ **Tecnología en Informática**

## **Autora**

Paquita Alejandra Cuadros García

Huaquillas – Ecuador

2020

## ÍNDICE DE CONTENIDO

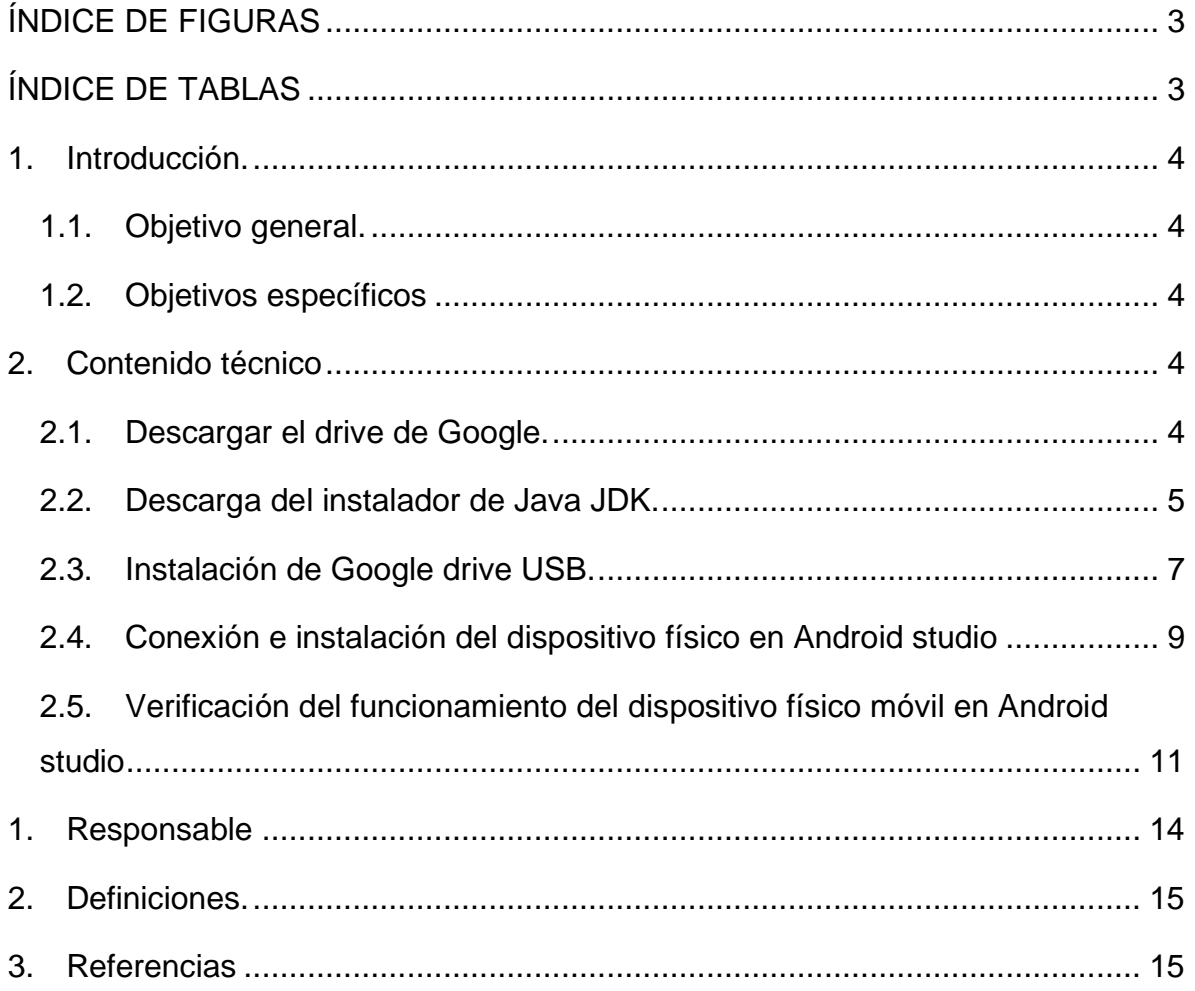

## **ÍNDICE DE FIGURAS**

<span id="page-2-0"></span>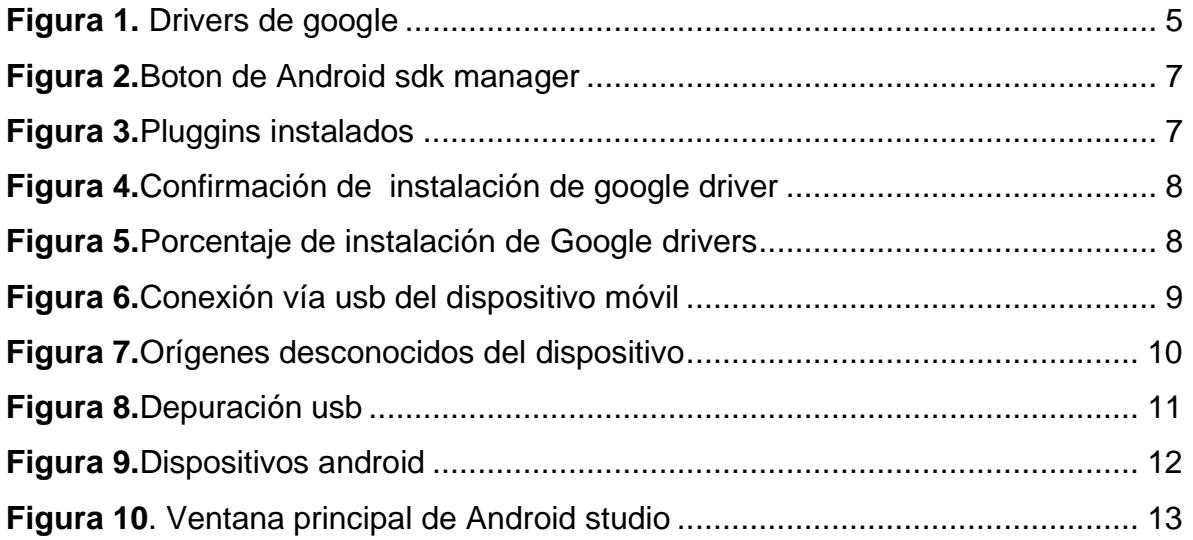

## **ÍNDICE DE TABLAS**

<span id="page-2-1"></span>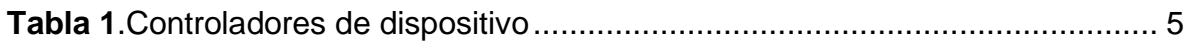

## <span id="page-3-0"></span>**1. Introducción.**

Si pensamos en un dispositivo físico, lo primero que nos viene a la cabeza es un teléfono móvil. Pero en la actualidad son varios los dispositivos móviles disponibles en el mercado: PC portátiles, PocketPC, tabletas, etc.

Esta diversidad comporta una importante problemática para quien debe programarlos, ya que cada uno tiene unas características particulares: dispone de una memoria determinada o ha de soportar un lenguaje y un entorno específicos, sobretodo en Android studio donde se pretende realizar la prueba de las aplicaciones que se desarrollen a través del mismo.

### <span id="page-3-1"></span>**1.1.Objetivo general.**

Aprender a instalar y configurar un dispositivo móvil físico en ambientes Android Studio para realizar pruebas en el desarrollo de aplicaciones multiplataforma.

### <span id="page-3-2"></span>**1.2.Objetivos específicos**

- Descargar los drivers de Google y de dispositivo necesarios para el reconocimiento del dispositivo físico.
- Configurar el modo de depuración de Android studio.

## <span id="page-3-3"></span>**2. Contenido técnico**

#### <span id="page-3-4"></span>**2.1.Descargar el drive de Google.**

Tal como lo muestra la figura 1, debemos descargar los drivers d Google desde el enlace http://developer.android.com/sdk/win-usb.html pulsando sobre el elemento señalado en la imagen.

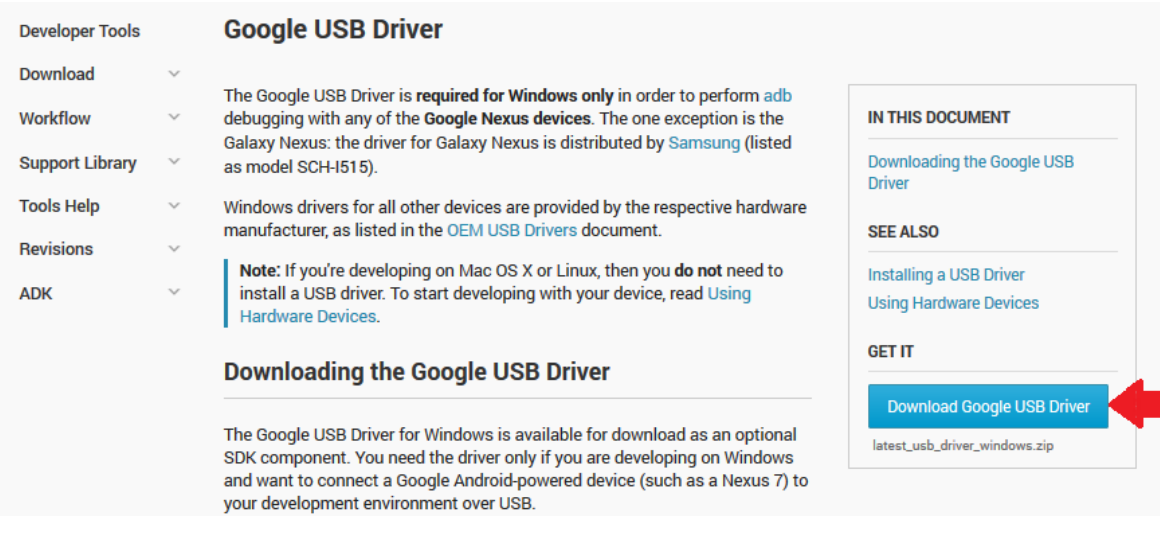

<span id="page-4-1"></span>**Figura 1.** Drivers de google

**Elaborado por:** Ing. Paquita Cuadros García

## <span id="page-4-0"></span>**2.2.Descarga del instalador de Java JDK.**

<span id="page-4-2"></span>En la tabla 1, podemos descargar los drivers del teléfono de acuerdo a nuestro fabricante.

#### **Tabla 1.**Controladores de dispositivo

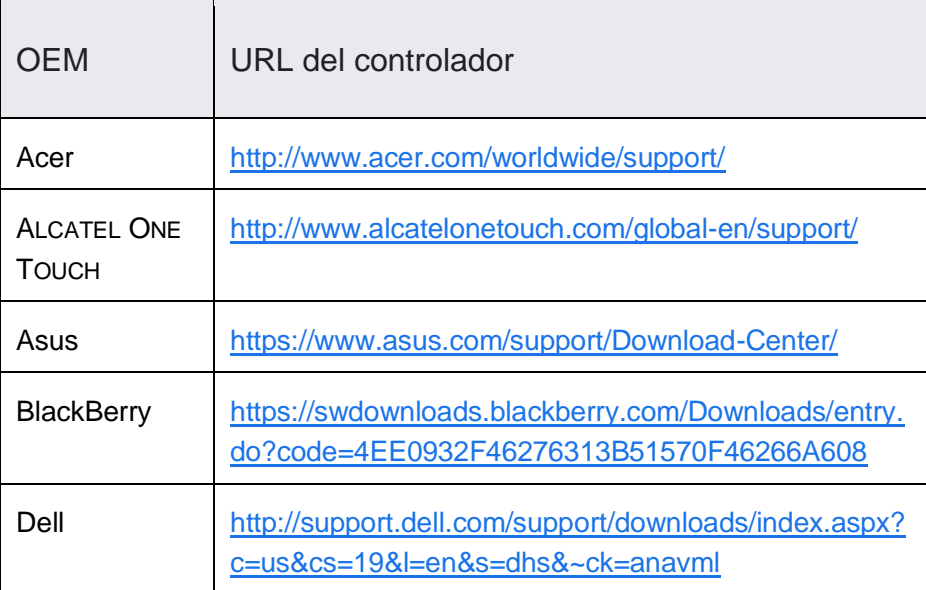

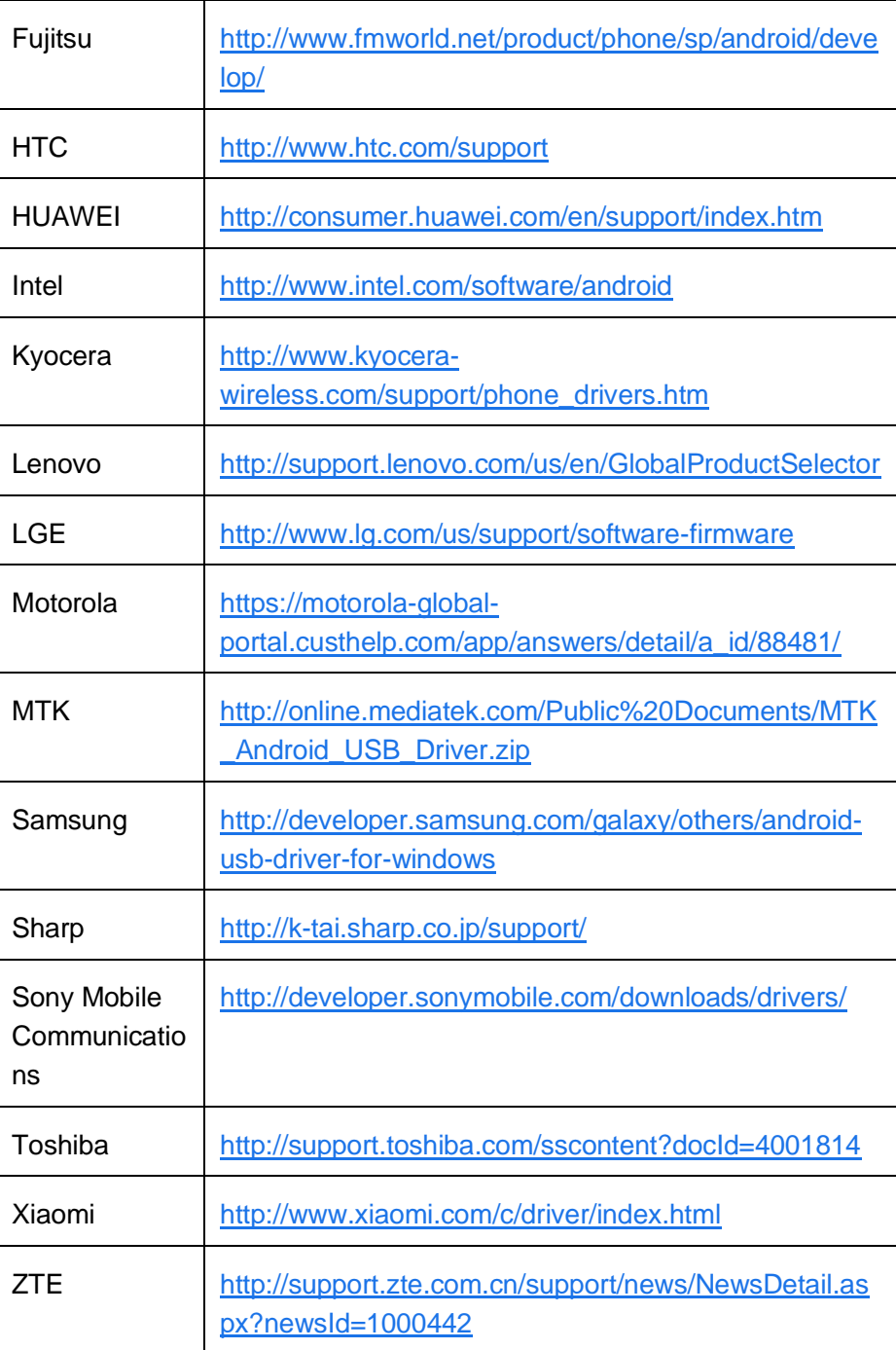

**Elaborado por:** Ing. Paquita Cuadros García

#### <span id="page-6-0"></span>**2.3. Instalación de Google drive USB.**

A continuación, de acuerdo a la figura 2, hacemos click en el botón de «*Android SDK Manager*» en el IDE Eclipse e instalando el paquete *Google USB Driver* como se muestra en la figura 3. Finalmente como muestra la figura 3 y figura 4 podemos ver que se va realizado la instalación de los drivers de Google correctamente.

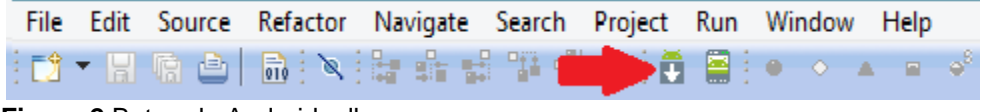

<span id="page-6-1"></span>**Figura 2.**Boton de Android sdk manager

**Elaborado por:** Ing. Paquita Cuadros García

| Android SDK Manager                                                  |                 |                   | x<br>$\blacksquare$ $\blacksquare$ |
|----------------------------------------------------------------------|-----------------|-------------------|------------------------------------|
| Packages Tools                                                       |                 |                   |                                    |
| SDK Path: C:\Program Files (x86)\Android\android-sdk                 |                 |                   |                                    |
| Packages                                                             |                 |                   |                                    |
| API<br>Name                                                          | Rev.            | <b>Status</b>     | ۸                                  |
| Android 1.5 (API 3)<br>D.                                            |                 |                   |                                    |
| Extras                                                               |                 |                   |                                    |
| Android Support package                                              | 6               | Not installed     |                                    |
| Google Admob Ads Sdk package                                         | 4               | Not installed     |                                    |
| Google Analytics Sdk package                                         | 2               | Not installed     |                                    |
| Google Market Apk Expansion package                                  | 1               | - Not installed   |                                    |
| Google Market Billing package                                        | 1               | Not installed     |                                    |
| Google Market Licensing package                                      | 2               | Not installed     |                                    |
| Google USB Driver package                                            | 4               | Not installed     | Ξ                                  |
| Google Webdriver package                                             | 2               | Not installed     |                                    |
| Intel Hardware Accelerated Execution Manager po                      | 1               | Not installed     | $\overline{\phantom{a}}$           |
| V Updates/New V Installed<br>Obsolete Select New or Updates<br>Show: |                 | Install 1 package |                                    |
| Sort by: @ API level<br>Repository<br><b>Deselect All</b>            | Delete packages |                   |                                    |
|                                                                      |                 |                   | ц.                                 |
| Done loading packages.                                               |                 |                   |                                    |

<span id="page-6-2"></span>**Figura 3.**Pluggins instalados

**Elaborado por:** Ing. Paquita Cuadros García

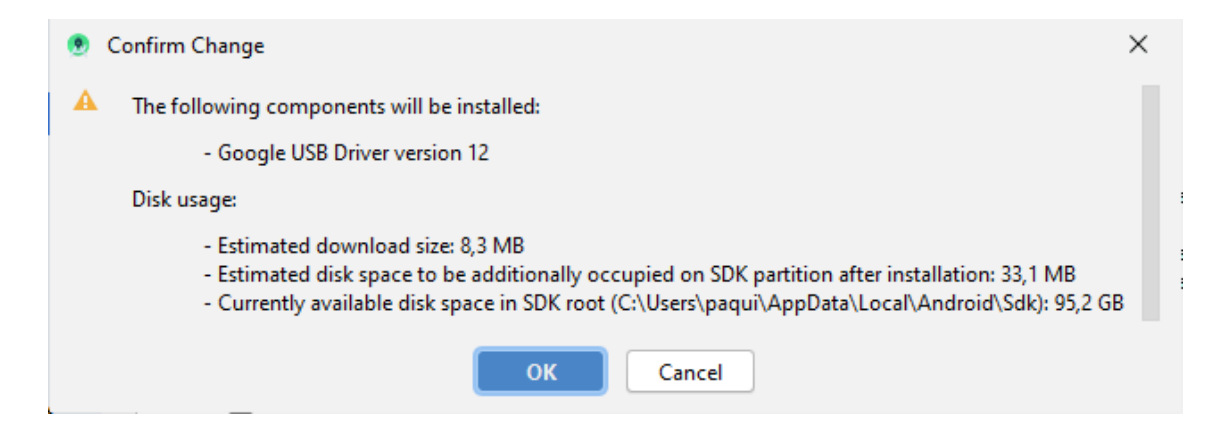

<span id="page-7-0"></span>**Figura 4.**Confirmación de instalación de google driver

**Elaborado por:** Ing. Paquita Cuadros García

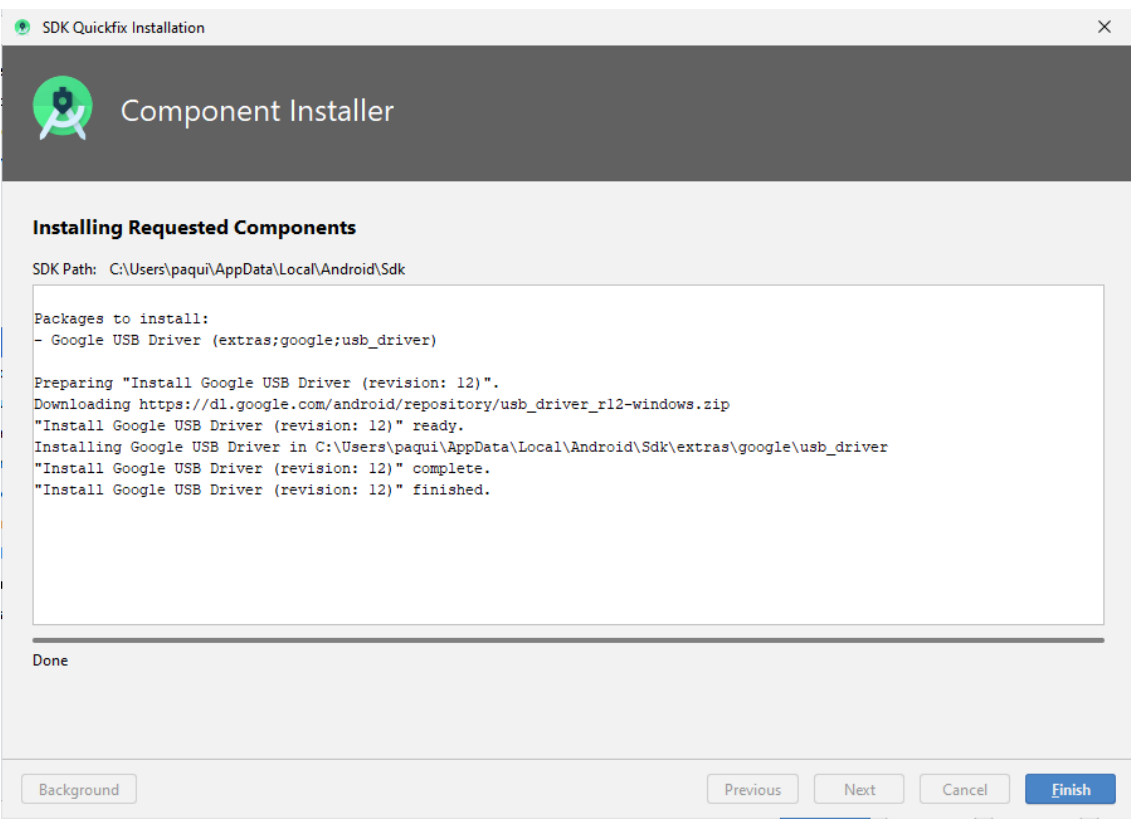

#### <span id="page-7-1"></span>**Figura 5.**Porcentaje de instalación de Google drivers

**Elaborado por:** Ing. Paquita Cuadros García

#### <span id="page-8-0"></span>**2.4.Conexión e instalación del dispositivo físico en Android studio**

Procedemos a conectar nuestro dispositivo físico móvil a la computadora mediante USB tal como muestra la figura 5 y procedemos a ejecutar el instalador de los drivers del mismo descargado en el apartado 2.2.

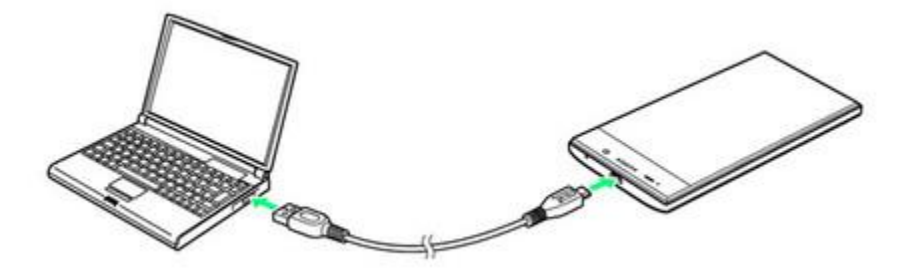

**Figura 6.**Conexión vía usb del dispositivo móvil **Elaborado por:** Ing. Paquita Cuadros García

<span id="page-8-1"></span>**Tras finalizar la instalación de los drivers** necesarios para poder compilar nuestros proyecto de Android en un dispositivo físico (nuestro S.O. nos informará mediante un cuadro de diálogo de que el driver del teléfono se ha instalado correctamente), se deberá de habilitar dentro de las opciones de nuestro dispositivo la instalación de aplicaciones de «*Orígenes Desconocidos*« tal como se muestra en la figura 6, a través de la ruta *Ajustes/Aplicaciones*.

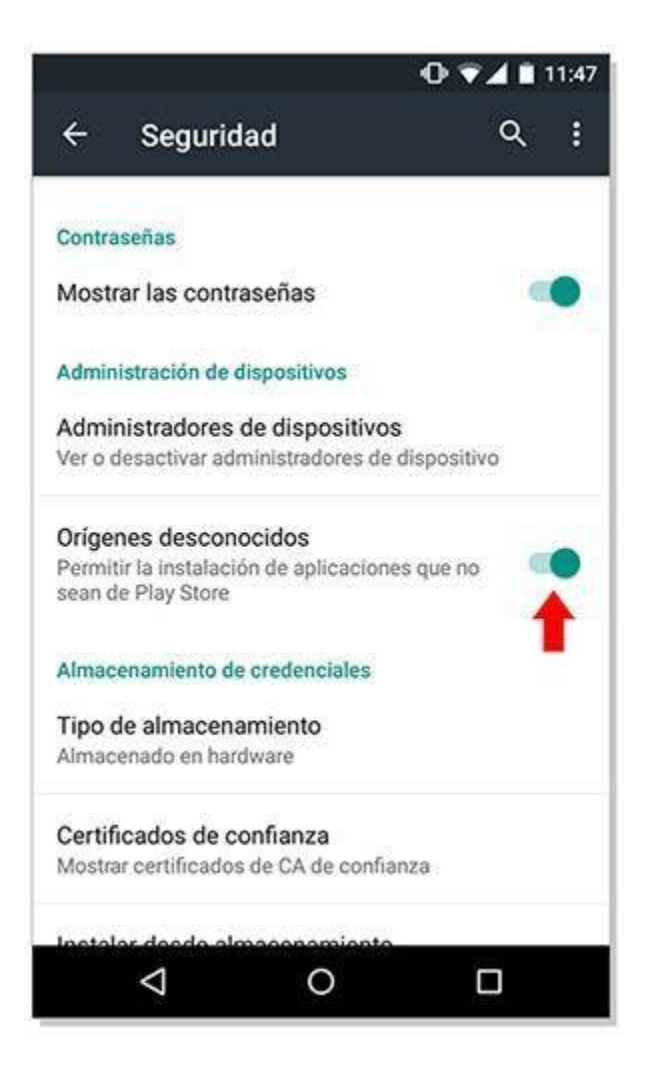

**Figura 7.**Orígenes desconocidos del dispositivo **Elaborado por:** Ing. Paquita Cuadros García

<span id="page-9-0"></span>Además, debemos habilitar la opción «*Depuración de USB*» tal como se muestra en la figura 7, la misma que podemos encontrar en la ruta *Ajustes/Aplicaciones* del dispositivo. En las últimas versiones es necesario pulsar hasta siete veces sobre el número de compilación para poder acceder a las «*Opciones de desarrollo*» (en las versiones actuales, 4.x en adelante, sigue siendo necesaria la autorización para depurar en cada dispositivo Android).

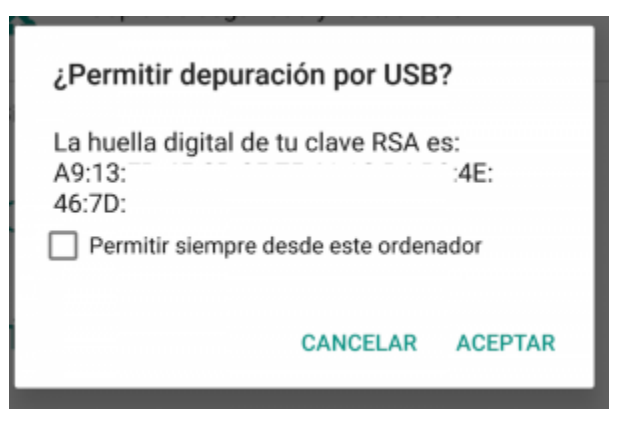

**Figura 8.**Depuración usb **Elaborado por:** Ing. Paquita Cuadros García

## <span id="page-10-1"></span><span id="page-10-0"></span>**2.5.Verificación del funcionamiento del dispositivo físico móvil en Android studio**

**Tras reiniciar el IDE Eclipse**, podremos compilar cualquiera de nuestros proyectos sobre un dispositivo Android. Para ello bastará con **compilar el proyecto** que deseemos probar y **seleccionar el nuevo dispositivo** que nos aparecerá en la ventana «*Android Device Chooser* tal como se muestra en la figura 8, mostrándose en estado OnLine.

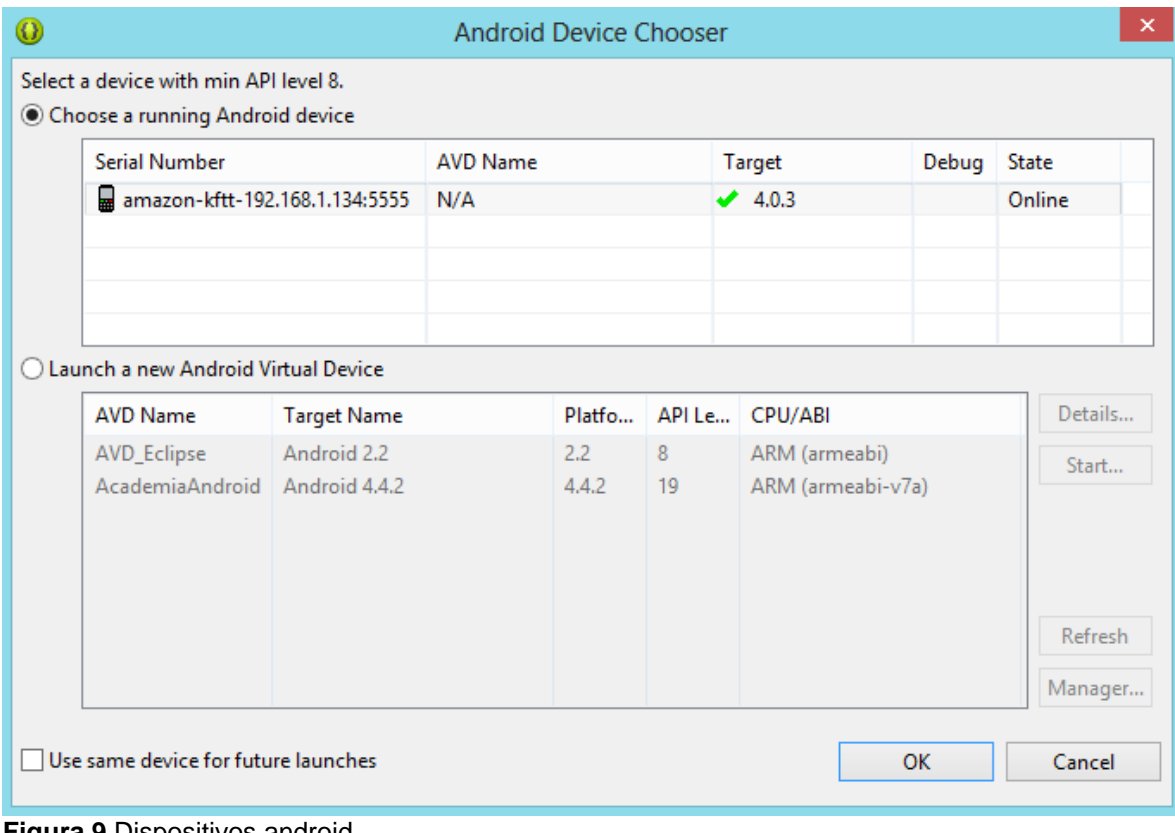

<span id="page-11-0"></span>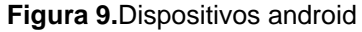

**Elaborado por:** Ing. Paquita Cuadros García

Finalmente, en la figura 9, podemos visualizar la ventana de Android y en la parte superior el dispositivo de depuración donde se realizará la instalación de las aplicaciones desarrolladas en Android studio.

| <b>PrimeraApp</b> $\left  \cdot \right $ app $\rangle$ <b>E</b> src $\rangle$ <b>E</b> main $\rangle$ <b>E</b> res $\rangle$ <b>E</b> layout $\rangle$ activity main xml |                                              |                                                         |                    | ĸ.<br>≥≤ app =                                          |             | L. HUAWEI MAR-LX3A<br>đ. | 葺              |                                        | <b>5 の義王</b>           | Bg.      | 国殿                            | $\Box$           | $\mathfrak{g}_1$<br>Q |  |  |
|----------------------------------------------------------------------------------------------------|----------------------------------------------|---------------------------------------------------------|--------------------|---------------------------------------------------------|-------------|--------------------------|----------------|----------------------------------------|------------------------|----------|-------------------------------|------------------|-----------------------|--|--|
| $\bigoplus$ $\frac{\tau}{4}$<br>☆<br>$\blacktriangle$ Android $\blacktriangledown$                                                                                       |                                              | activity main.xml $\times$ C MainActivity.java $\times$ |                    |                                                         |             |                          |                |                                        |                        |          |                               |                  |                       |  |  |
| Resource Manage<br>$\overline{\mathbf{v}}$<br>$\blacksquare$ , app                                                                                                    |                                              |                                                         |                    |                                                         |             |                          |                |                                        |                        |          |                               |                  | $\Box$<br>目目          |  |  |
| $\blacktriangleright$ manifests<br>$\overline{\mathbf{v}}$ lava                                                                                                    | Palette                                      | $Q$ $\hat{\varpi}$<br>$\overline{\phantom{m}}$          | $\varnothing$<br>€ | $\Box$ Pixel $\vee$ $\cong$ 23 $\vee$ © AppTheme $\vee$ |             | © Default (en-us) ~      | $\mathbf 0$    |                                        | <b>Attributes</b>      |          |                               |                  | $Q$ $\dot{\varpi}$    |  |  |
| $\Psi$ Ell com.example.myapplication                                                                                                    | Common                                       | Ab TextView                                             |                    | ◎ di 0dp Jx 米 工                                         |             |                          |                |                                        | ึ\ <unnamed></unnamed> |          |                               | ConstraintLayout |                       |  |  |
| á.<br>C MainActivity                                                                                                    | Text                                         | <b>Button</b>                                           |                    |                                                         |             |                          |                | id                                     |                        |          |                               |                  |                       |  |  |
| <b>Ell com.example.myapplication</b> (androidTest)<br>$\blacktriangleright$ $\blacksquare$ com.example.myapplication (test)                                              | <b>Buttons</b>                               | <b>MI</b> ImageView<br>: E RecyclerView<br>초            |                    |                                                         |             |                          |                | $+$<br><b>Declared Attributes</b>      |                        |          | $\overline{\phantom{m}}$      |                  |                       |  |  |
| 1: Project<br>$\triangleright$ $\blacksquare$ is java (generated)                                                                                                    | Widgets                                      | <> <fraqment></fraqment>                                |                    |                                                         |             |                          |                | $\overline{\mathbf{v}}$ Layout         |                        |          |                               |                  |                       |  |  |
| $\blacktriangleright$ $\blacksquare$ res                                                                                                    | Layouts                                      | <b>ScrollView</b>                                       |                    |                                                         |             |                          |                |                                        | layout_width           |          | match_parent                  |                  | $\mathbf{v}$          |  |  |
| <b>AP</b> Gradle Scripts                                                                                                    | Containers                                   | «® Switch                                               |                    |                                                         |             |                          |                |                                        | layout height          |          | match_parent                  |                  | $\mathbf{v}$          |  |  |
|                                                                                                    | Google                                       |                                                         |                    |                                                         |             |                          |                |                                        | visibility             |          |                               |                  | $\mathbf{v}$          |  |  |
| 2: Favorites                                                                                                    | Legacy                                       |                                                         |                    |                                                         |             |                          |                |                                        | <b>E</b> visibility    |          |                               |                  | $\mathbf{v}$          |  |  |
| $\star$<br><b>K</b> Build Variants<br>7: Structure<br>a.                                                                                                    |                                              |                                                         |                    |                                                         |             |                          |                |                                        | Common Attributes      |          |                               |                  |                       |  |  |
|                                                                                                    |                                              |                                                         |                    |                                                         |             |                          |                |                                        | minWidth               |          |                               |                  |                       |  |  |
|                                                                                                    | <b>Component Tree</b>                        | ☆ –                                                     |                    |                                                         | Helio World |                          | Maxword        |                                        |                        | maxWidth |                               |                  |                       |  |  |
|                                                                                                    | ConstraintLayout                             | Ab TextView "Hello World!"                              |                    |                                                         |             |                          |                |                                        |                        |          |                               | minHeight        |                       |  |  |
|                                                                                                    |                                              |                                                         |                    |                                                         |             |                          |                |                                        | maxHeight              |          |                               |                  |                       |  |  |
|                                                                                                    |                                              |                                                         |                    |                                                         |             |                          |                |                                        | alpha                  |          |                               |                  |                       |  |  |
|                                                                                                    |                                              |                                                         |                    |                                                         |             | ۰                        | All Attributes |                                        |                        |          |                               |                  |                       |  |  |
|                                                                                                    |                                              |                                                         |                    | $+$<br>$\overline{\phantom{a}}$                         |             |                          |                |                                        |                        |          |                               |                  |                       |  |  |
|                                                                                                    |                                              |                                                         |                    |                                                         |             |                          |                |                                        |                        |          |                               |                  |                       |  |  |
|                                                                                                    |                                              |                                                         |                    |                                                         | //          |                          | 1:1            |                                        |                        |          |                               |                  |                       |  |  |
|                                                                                                    |                                              |                                                         |                    |                                                         |             |                          |                |                                        |                        |          |                               |                  |                       |  |  |
| Layout Captures                                                                                                    |                                              |                                                         |                    |                                                         |             |                          |                | Gradle build finished in 1 m 5 s 73 ms |                        |          |                               |                  |                       |  |  |
|                                                                                                    | Install successfully finished in 7 s 657 ms. |                                                         |                    |                                                         |             |                          |                |                                        |                        |          |                               |                  |                       |  |  |
| $\leq$ Build<br>$\equiv$ 6: Logcat (7) Profiler<br><b>■ Terminal</b>                                                                                                    | $\blacktriangleright$ , 4: Run $\equiv$ TODO |                                                         |                    |                                                         |             |                          |                |                                        |                        |          |                               |                  | <b>3</b> Event Log    |  |  |
| Install successfully finished in 7 s 657 ms. (moments ago)<br>O                                                                                                    |                                              |                                                         |                    |                                                         |             |                          |                |                                        |                        |          | 1:1 CRLF UTF-8 4 spaces 1 显 显 |                  |                       |  |  |

<span id="page-12-0"></span>**Figura 10.** Ventana principal de Android studio **Elaborado por:** Ing. Paquita Cuadros García

Ya en este punto y si todo ha sido correctamente instalado y configurado y ya podemos empezar a depurar en nuestro dispositivo móvil físico de manera mucho más rápida.

### <span id="page-13-0"></span>**1. Responsable**

• **Ing. Paquita Alejandra Cuadros García**

#### **Perfil:**

- − Analista de Sistemas
- − Ingeniera en Informática

#### **Cargos Ocupados:**

- − Desarrollador / VEGACOM S.A.
- − Asistente/instalador auxiliar de informática y telecomunicaciones / VEGACOM S.A.
- − Programador Junior / ROBRIC S.A

#### **Cátedra y conferencias:**

- − Docente del Instituto Tecnológico Superior "Huaquillas" impartiendo las materias de: fundamentos de redes y telecomunicaciones, mantenimiento de hardware, programación de dispositivos móviles.
- − Coordinador de carrera del Instituto Tecnológico Superior "Huaquillas".

 $\overline{\phantom{a}}$  ,  $\overline{\phantom{a}}$  ,  $\overline{\phantom{a}}$ 

Ing. Paquita Cuadros García

#### **Revisado y aprobado por:**

 $\bigwedge$ 

Ing. Herrera Sarango Jorge David

## <span id="page-14-0"></span>**2. Definiciones.**

**Bluetooth** es una especificación industrial para redes inalámbricas de área personal (WPAN) que posibilita la transmisión de voz y datos entre diferentes dispositivos mediante un enlace por radiofrecuencia en la banda ISM de 2,4 GHz.

**Wifi** es una marca de la WiFi Alliance, la organización comercial que adopta, prueba y certifica que los equipos cumplen los estándares 802.11 relacionados con redes inalámbricas de área local.

**Android**: es un sistema operativo móvil desarrollado por Google, basado en Kernel de Linux y otros softwares de código abierto.

**App**: una abreviatura de la palabra en inglés application. Es decir, una **app** es un programa.

**Hardware**: Conjunto de elementos físicos o materiales que constituyen una computadora o un sistema informático.

**Plugin**: es un fragmento o componente de código hecho para ampliar las funciones de un programa o de una herramienta.

## <span id="page-14-1"></span>**3. Referencias**

- Android by Google Inc. Recuperado de http://source.android.com/.
- Android Google Developer, (24 marzo 2016). Recuperado de https://developers.google.com/maps/documentation/androidapi/intro?hl=es-419.
- Android O Developer Preview. (31 de julio de 2017). Recuperado de https://developer.android.com/guide/topics/graphics/opengl.html.
- Sinicki, A. (12 de septiembre de 2019). I want to develop Android Apps. Recuperado de https://www.androidauthority.com/develop-android-appslanguages-learn-391008/
- Robledo D. (15 de octubre). Desarrollo para aplicaciones Android. Recuperado de la contrada de la contrada de la contrada de la contrada de la contrada de la contrada de la contrada de la contrada de la contrada de la contrada de la contrada de la contrada de la contrada de la contrada d https://sede.educacion.gob.es/publiventa/PdfServlet?pdf=VP18117.pdf&are a=E
- Invarato Mendez, R. Android 100%. Recuperado de https://jarroba.com/libroandroid-100-gratis/